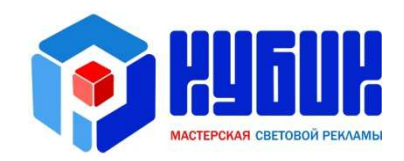

# Инструкция

## по сборке табло обмена валют

РУКОВОДСТВО

## СОДЕРЖАНИЕ

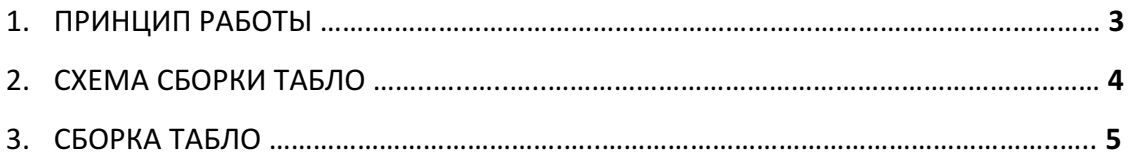

## 1. ПРИНЦИП РАБОТЫ

Связь всех модулей выполнена шиной RS485, что значительно повышает устойчивость к помехам. Благодаря этому, табло может быть больших размеров и устойчиво работать при любом количестве валют. Установка курсов валют может выполняется с пульта ДУ или от компьютера. Каждый сегмент цифры управляется транзисторным ключом с током коммутации до 0,5 А. Напряжение питания 12 В.

#### Архитектура построения табло следующая:

- по вертикали проходит шина данных RS485, по которой головной модуль управляет подчиненными модулями;

- головной модуль VBC-H располагается вверху или внизу табло на конце шины; - по горизонтали от шины данных отходят подчиненные модули со сдвиговыми регистрами и транзисторными ключами;

 - к выходам транзисторных ключей на подчиненных модулях припаиваются светодиодные сегменты цифр.

Головной модуль VBC-H - управляет выводом значений курса валют. Выполняет функции:

- прием команд от пульта ДУ или компьютера;

- передача полученных значений в подчиненные модули.

Подчиненные модули VBC-T4-485 или VBC-T5-485 - платы, оснащенные интерфейсом RS485, которые подключаются к шине RS485 и получают из нее данные. Далее эти данные передаются в сдвиговые регистры 74HC595. Сдвиговые регистры управляют транзисторными ключами PDTD113ZT с током коммутации до 0,5А.

Подчиненные модули VBC-T4 или VBC-T5 - платы, которые состоят только из сдвиговых регистров с транзисторными ключами и являются как бы удлинителями для предыдущих подчиненных модулей.

На рис.1 представлена схема сборки табло обмена валют.

## 2. СХЕМА СБОРКИ ТАБЛО

## !!! Вид с тыльной стороны табло !!!

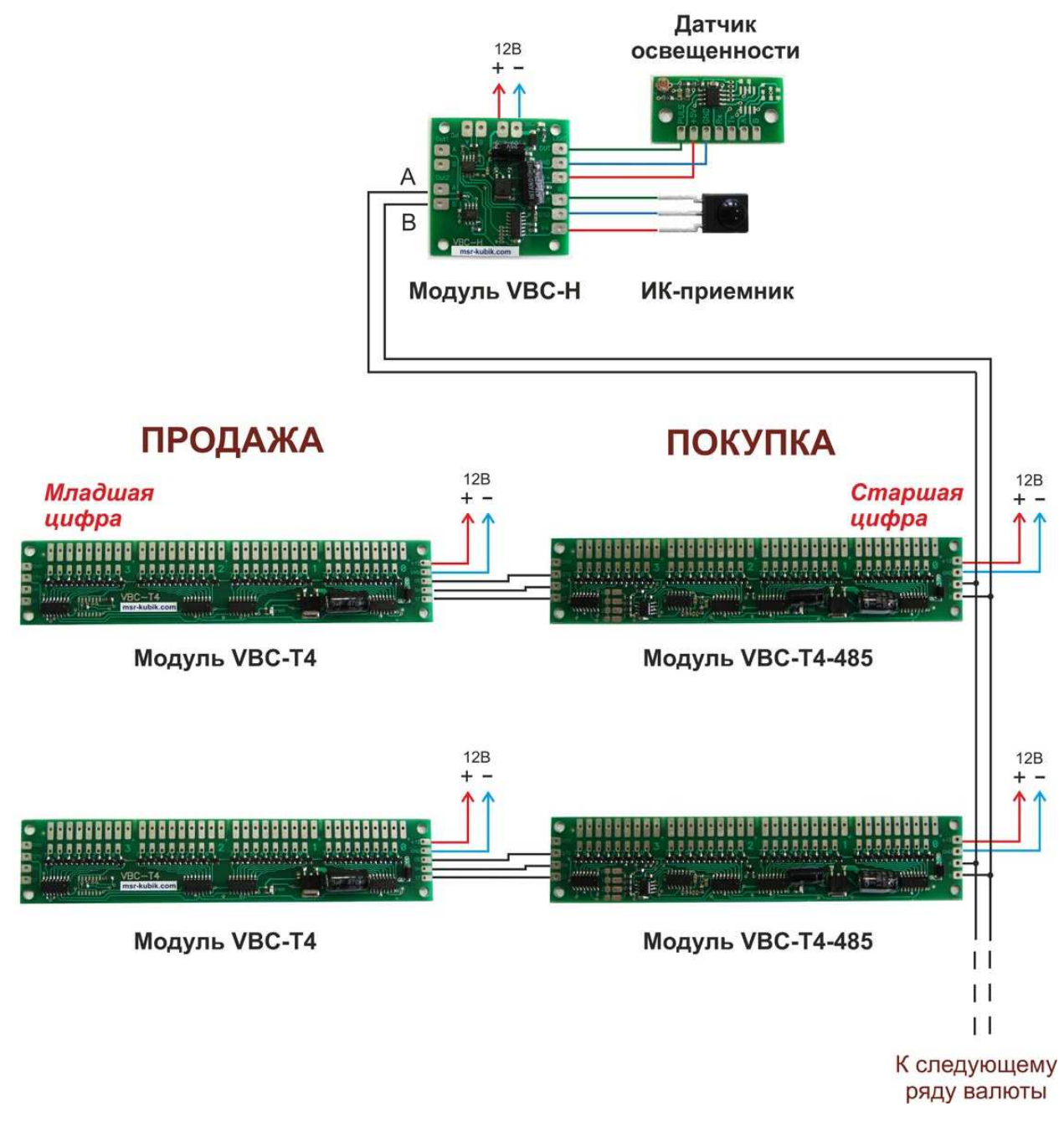

Рис.1 Схема сборки табло обмена валют

## 3. СБОРКА ТАБЛО

#### 1. Соберите один сегмент цифры в лабораторных условиях.

Это требуется для проверки тока, который будет протекать через один транзисторный ключ, чтобы не превысить 350-400 мА. Несмотря на то, что максимальный ток ключа 500 мА, доводить ток в сегменте цифры до 500 мА не следует, поскольку это уже пороговое значение для выхода транзистора из строя. Снижение тока достигается использованием ограничительных резисторов.

Также не забывайте, что максимальный ток, который может протекать через светодиод, в основном составляет 20 мА (см. технические параметры светодиода, заявленные изготовителем).

#### 2. Выполните монтаж светодиодов.

Используется схема с общим "плюсом". Общий "плюс" при этом на каждую цифру может быть подан с контактной площадки "+", но можно и напрямую с блока питания подать "плюс" на все цифры. "Минусы" каждого сегмента цифры подключаются к контактным площадкам модуля VBC-T4-485 как показано на схеме (рис.2а, рис.2б).

Диодами красного цвета условно обозначены группы из нескольких светодиодов с использованием ограничительных по току резисторов или без них.

Если группа светодиодов в сегменте позволяет применить только один резистор, то резисторы могут быть установлены прямо на плату (рис.2б).

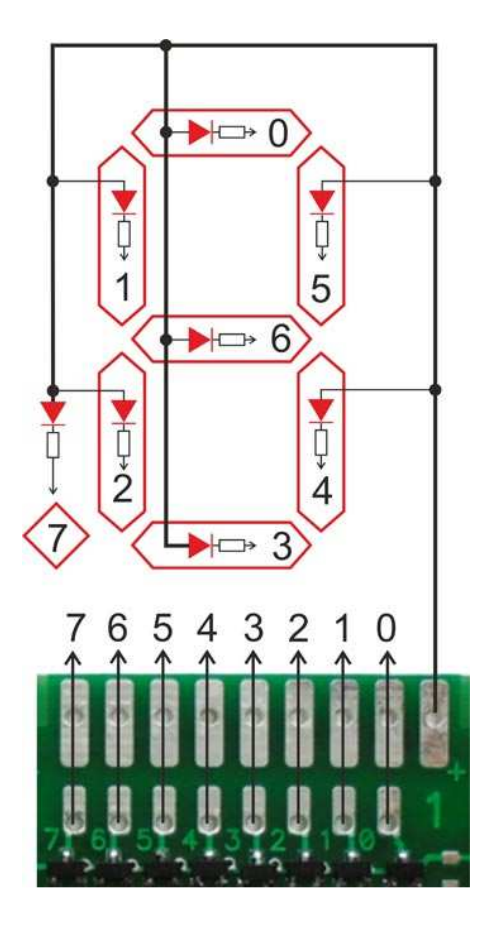

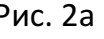

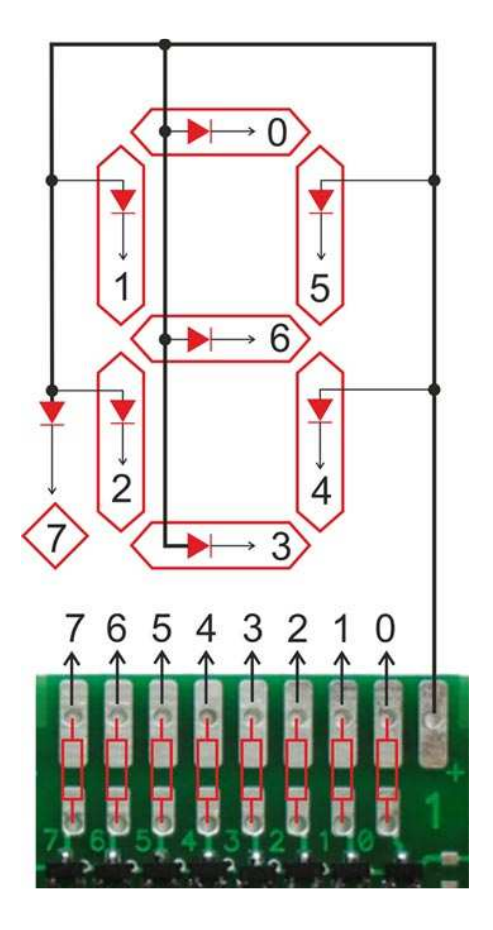

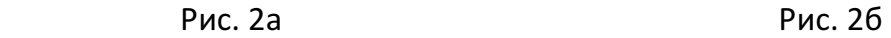

#### 3. Установите подчиненные модули и задайте им номер строки.

Соедините все модули VBC-T4-485 линией RS485 (витой парой), соединив одним проводом все площадки "A", а другим проводом все площадки "B".

Подчиненные модули VBC-T4, которые следуют за VBC-T4-485, соединяются следующим образом:

- Q7S DS
- SH SH
- ST ST
- GND GND

Порядковый номер строки устанавливается впаиванием перемычек на плате VBC-T4-485.

Верхняя строка имеет порядковый номер 0. Строка под ней - 1. И так далее максимум до 11. Поскольку нумерация начинается с 0, то если используются 5 валют, их порядковые номера будут 0,1,2,3,4. Ниже на рис.3 показано, какие контактные площадки следует замкнуть, чтобы установить порядковый номер валюты:

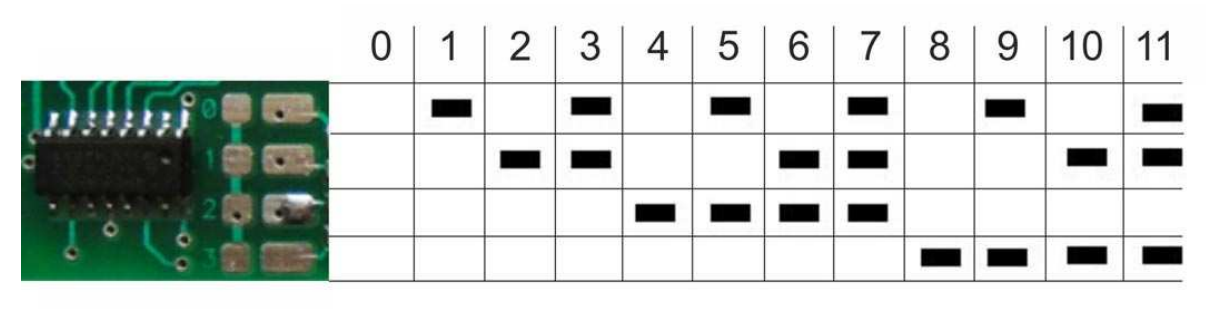

Рис. 3

Внимание! Головной модуль VBC-H может быть подключен к линии RS485 вверху табло, посредине или внизу. Нумерация строк выполняется всегда сверху вниз.

#### 4. Установите головной модуль.

Головной модуль подключается к линии RS485 своими площадками "A" и "B" с одного из выходов "Out1" или "Out2" (см. Рис.4). Какой выход использовать безразлично, поскольку они дублируют друг друга. Это сделано для удобства монтажа.

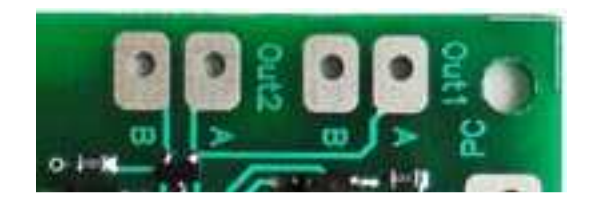

Рис. 4

Подключите к головному модулю ИК-приемник по следующей схеме (см. Рис.1).

#### 5. Подключите датчик освещенности.

Табло имеет 3 режима свечения - "день", "сумерки" и "ночь". Смена режимов происходит вручную пультом ДУ или автоматически датчиком освещенности.

Для каждого режима свечения устанавливается один из 9 возможных градаций яркости при помощи пульта ДУ. Как это делается описано в руководстве "Инструкция к пульту ДУ по управлению табло обмена валют".

Использование датчика освещенности не обязательно. Если он используется, то подключение выполняется следующим образом (рис.5).

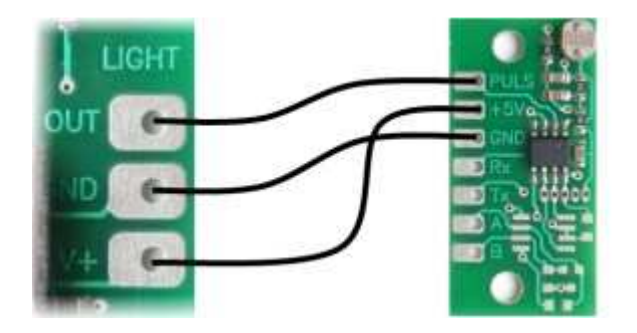

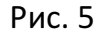

Максимальная длина соединительного провода 5 метров. Переключение режимов свечения выполняется не моментально по факту смены яркости уличного освещения, а с задержкой на 1 минуту. Так сделано, чтобы избежать влияния случайных факторов на датчик освещенности.

#### 6. Управление от ПК по интерфейсу RS485.

 Если кроме пульта ДУ, управление табло выполняется с ПК, используется преобразователь USB-485 (Рис. 6). Для связи ПК и табло по RS485 обязательно использование витой пары. При этом клемма "А" преобразователя соединяется с контактной площадкой "А" на плате головного модуля табло, а "В" соответственно с "В". Оплетка витой пары подключается на клемму "SH". Решение об использовании и подключении оплетки не обязательно и принимается в зависимости от протяженности линии RS485 и наличия помех.

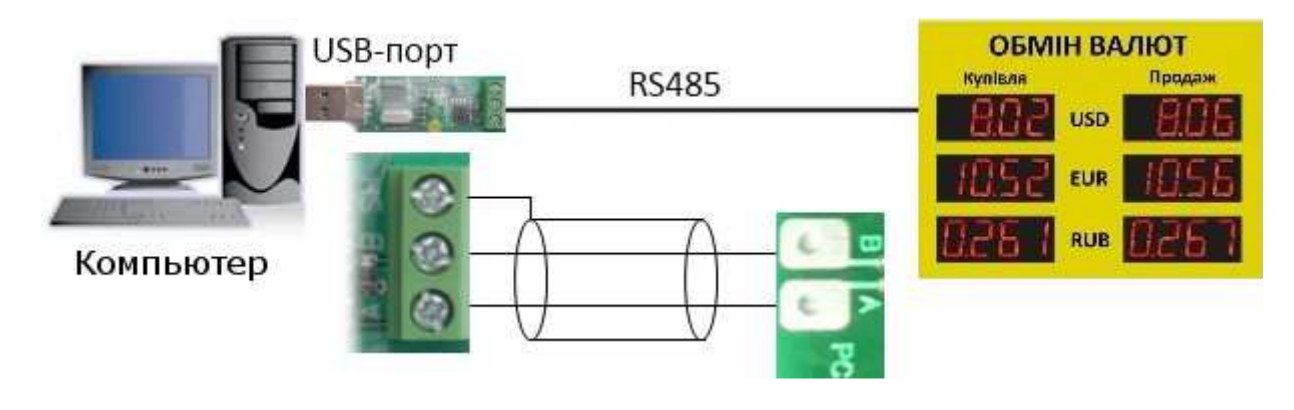

Рис. 6

#### 7. Припаяйте провода питания 12В. Внимание!

Провода от блока питания к светодиодам и к модулям должны выбираться максимально хорошего качества, достаточно большого сечения и желательно медные с запасом по мощности в 2-3 раза.

#### 8. Влагозащита плат.

Для безопасной и надежной эксплуатации плат и соединительных проводов в уличных условиях необходимо выполнить влагозащитное покрытие плат с двух сторон. Рекомендуем использовать проверенные и доступные на рынке аэрозоли:

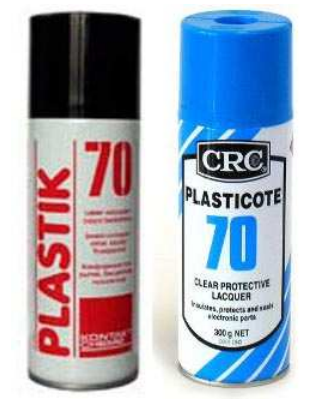

- "Plastik 70" более жидкая консистенция; тоньше слой покрытия, чем у второй; легко пропаивается паяльником;

- "Plasticote 70" более густая консистенция, благодаря чему слой одного покрытия толще; пропаивается паяльником без проблем, но не так легко как предыдущая; менее "фирменная"; дешевле в полтора раза, чем первая.

Каждая плата покрывается 2-3 раза. Время высыхания одного слоя в зависимости от температуры 5-20 минут. Настоятельно рекомендуем не пренебрегать выполнением влагозащиты. Тем более, что одного флакона хватает на 50-

80 плат и приобретенная аэрозоль послужит долго.

### 9. Включите электропитание. Внимание!

Перед подачей питания проверьте мультиметром отсутствие в выполненном монтаже коротких замыканий (в светодиодных сегментах и в цепях питания модулей). Все модули перед продажей проходят проверку. Если что-то не работает, то в 99,9% случаев это ошибка монтажа. Потратьте немного времени на поиск и исключение коротких замыканий, чтобы предотвратить сгорание проводки, выход из строя транзисторных ключей и пр. неприятностей.

#### 10. Настройте табло пультом ДУ.

 Пользуясь инструкцией "Инструкция к пульту ДУ по управлению табло обмена валют" установите количество валют, цифр в курсе валюты и яркости для режимов "день", "сумерки", "ночь".

Затем выставьте необходимые значения "Покупка" и "Продажа".